## **Android ADT Eclipse**

[\[Android](http://typea.info/tips/wiki.cgi?page=Android)][\[Eclipse](http://typea.info/tips/wiki.cgi?page=Eclipse)][\[Java](http://typea.info/tips/wiki.cgi?page=Java)]

**SDK** 

## <http://developer.android.com/sdk/eclipse-adt.html>

[Android](http://typea.info/tips/wiki.cgi?page=Android) Development Tools (ADT) Eclisep IDE Andoroid アプリケーション構築用の[プラグイン](http://typea.info/tips/wiki.cgi?page=%A5%D7%A5%E9%A5%B0%A5%A4%A5%F3)。

**ADT** 

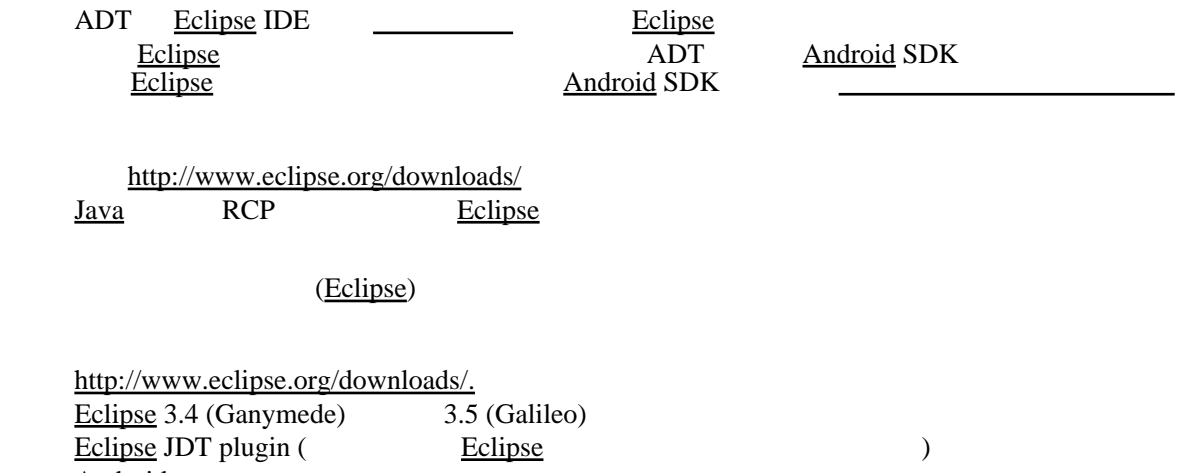

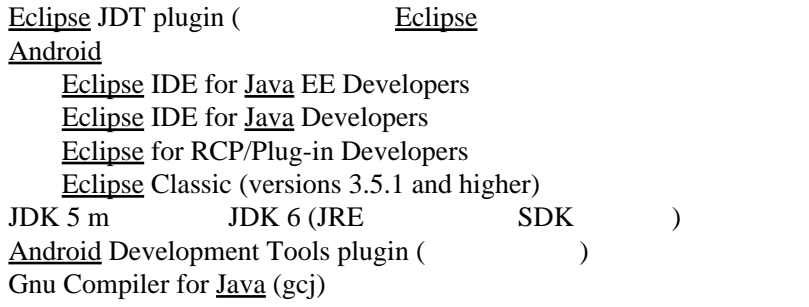

**SDK** 

ADT Android SDK  $\frac{1}{2}$  Android SDK  $\frac{1}{2}$   $\frac{1}{2}$   $\frac{1}{2}$   $\frac{1}{2}$   $\frac{1}{2}$   $\frac{1}{2}$   $\frac{1}{2}$   $\frac{1}{2}$   $\frac{1}{2}$   $\frac{1}{2}$   $\frac{1}{2}$   $\frac{1}{2}$   $\frac{1}{2}$   $\frac{1}{2}$   $\frac{1}{2}$   $\frac{1}{2}$   $\frac{1}{2}$   $\frac{1}{2}$   $\frac{$ **example 30 [Android](http://typea.info/tips/wiki.cgi?page=Android) SDK Tools** <sup>2</sup>  $ADT$ 

ADT (Eclipse 3.5)

Help Install New Software

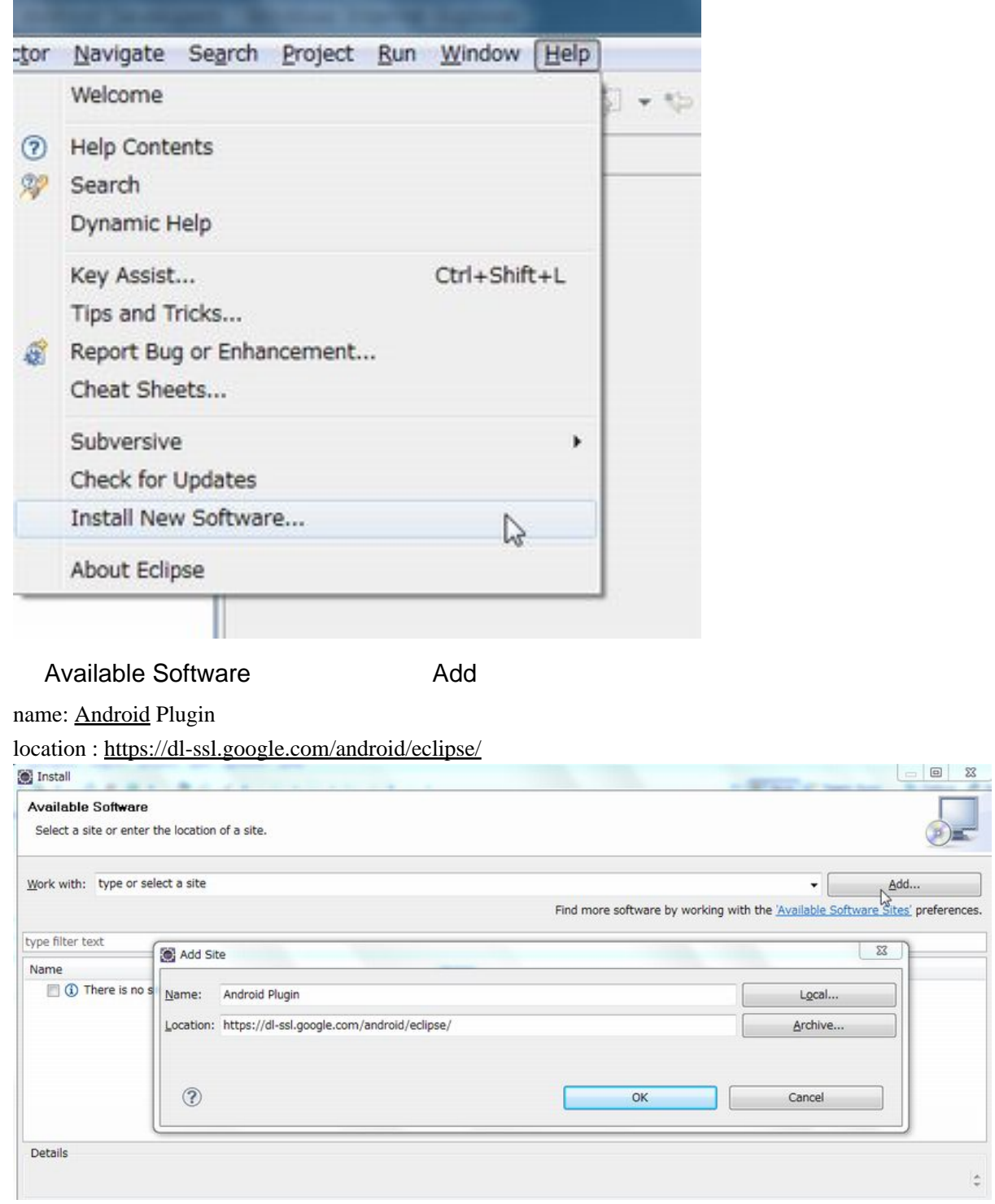

https https http

Developer Tools

Developer Tools

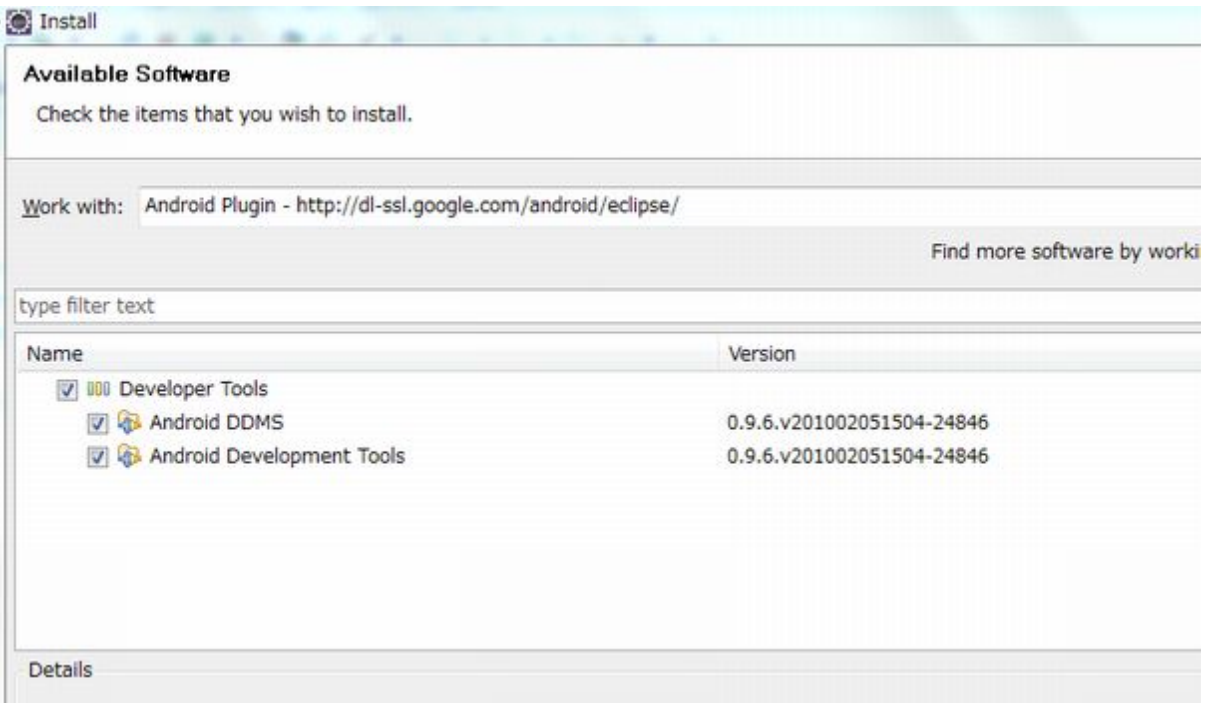

[Eclipse](http://typea.info/tips/wiki.cgi?page=Eclipse)

## **ADT**

Window Preferences

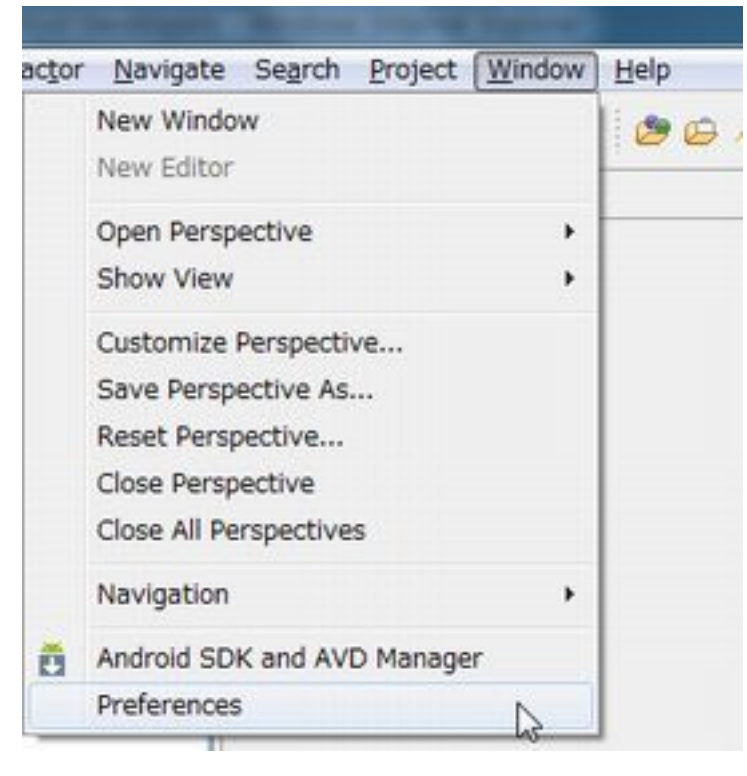

Android **Example 2008** SDK

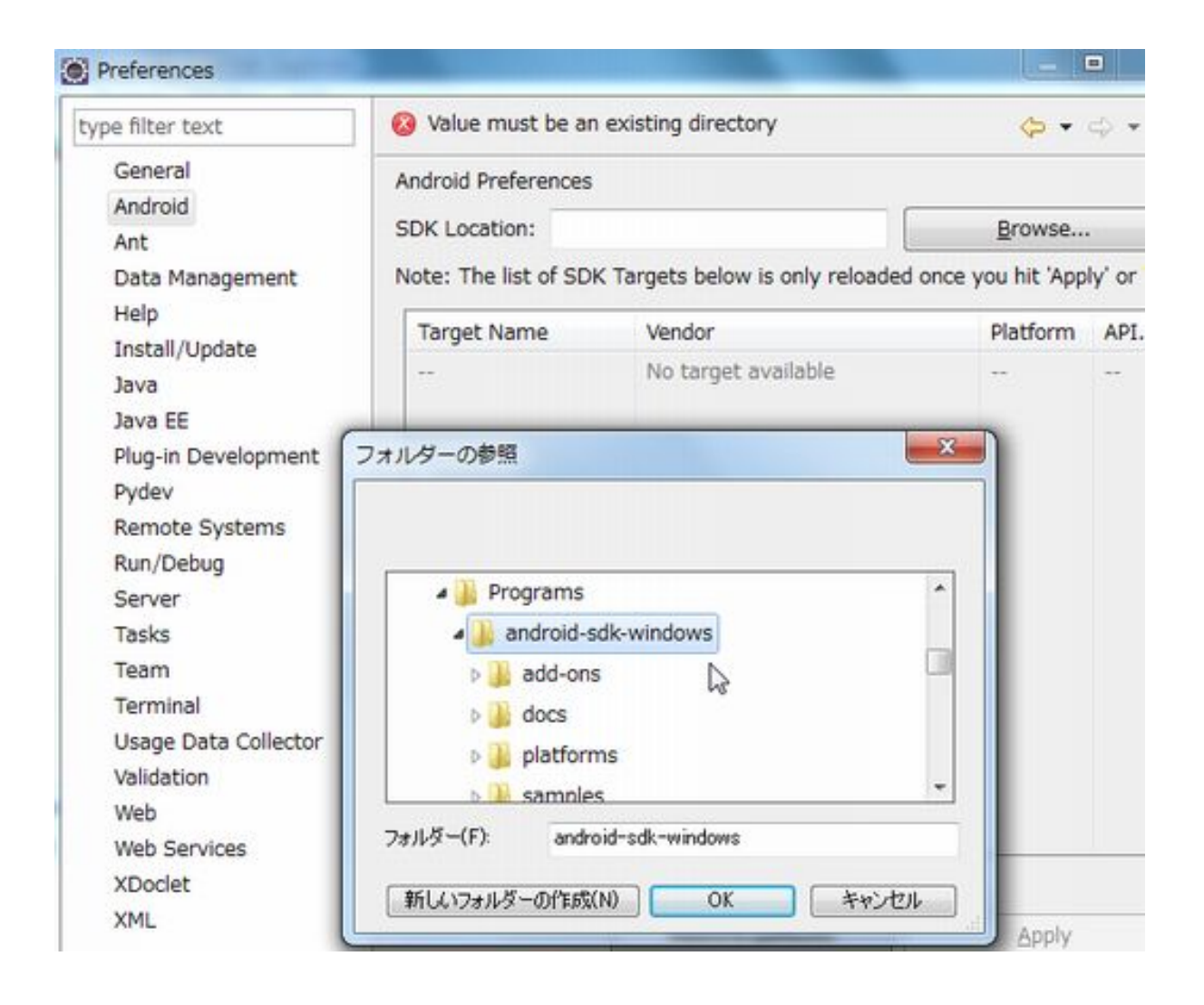